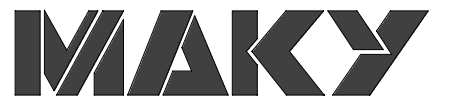

コントローラ取扱説明書

KZ-250

 $1240025$  467 TEL (03)3696-3221 FAX(03)3696-7340 URL http://www.maky.co.jp

532-0023 1-13-7 TEL (06) 6306-0217 FAX(06) 6306-0152

466-0842 4-51 1F TEL (052) 618-9202 FAX(052) 858-4366

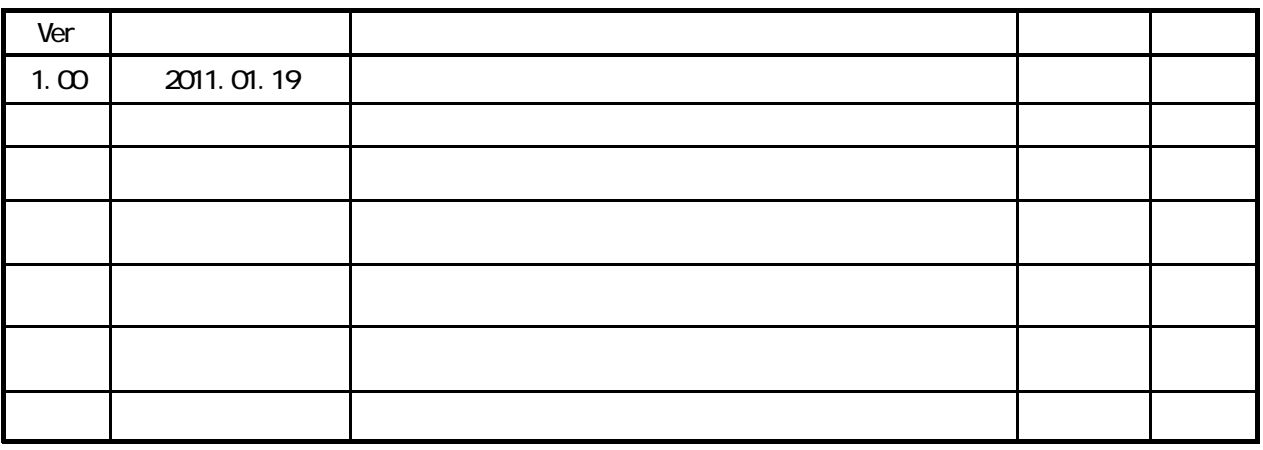

 $\overline{3}$  $\begin{array}{c} 3 \\ 4 \\ 5 \\ 6 \end{array}$  $\ddot{\phantom{a}}$  $\ddot{\phantom{a}}$  $\ddot{\phantom{a}}$  $\ddot{\phantom{0}}$  $\begin{array}{c} 7 \\ 7 \\ 8 \end{array}$  $\ddot{\phantom{0}}$  $\overline{9}$  $\ddot{\phantom{a}}$  $10<sub>o</sub>$  $\overline{a}$  $11$  $\ddot{\phantom{a}}$  $12$ 13 i.  $14$ 15 i. 16  $17$ 18 19  $\ddot{\phantom{a}}$  $\infty$  $\frac{21}{22}$  $\overline{a}$  $\ddot{\phantom{a}}$ 23  $\ddot{\phantom{a}}$  $24$  $\overline{a}$  $\overline{25}$  $\ddot{\phantom{a}}$  $\overline{26}$  $\ddot{\phantom{a}}$ 

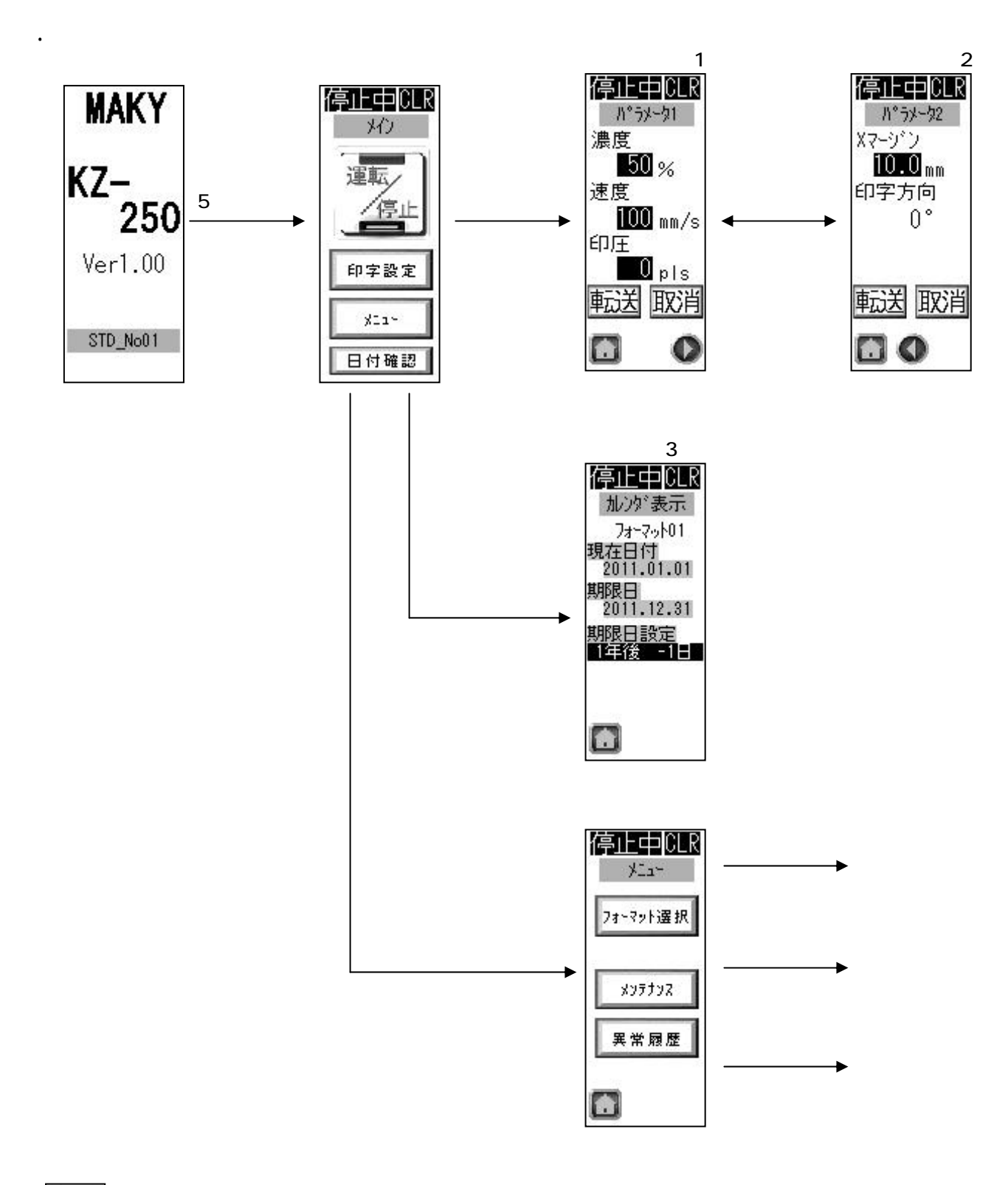

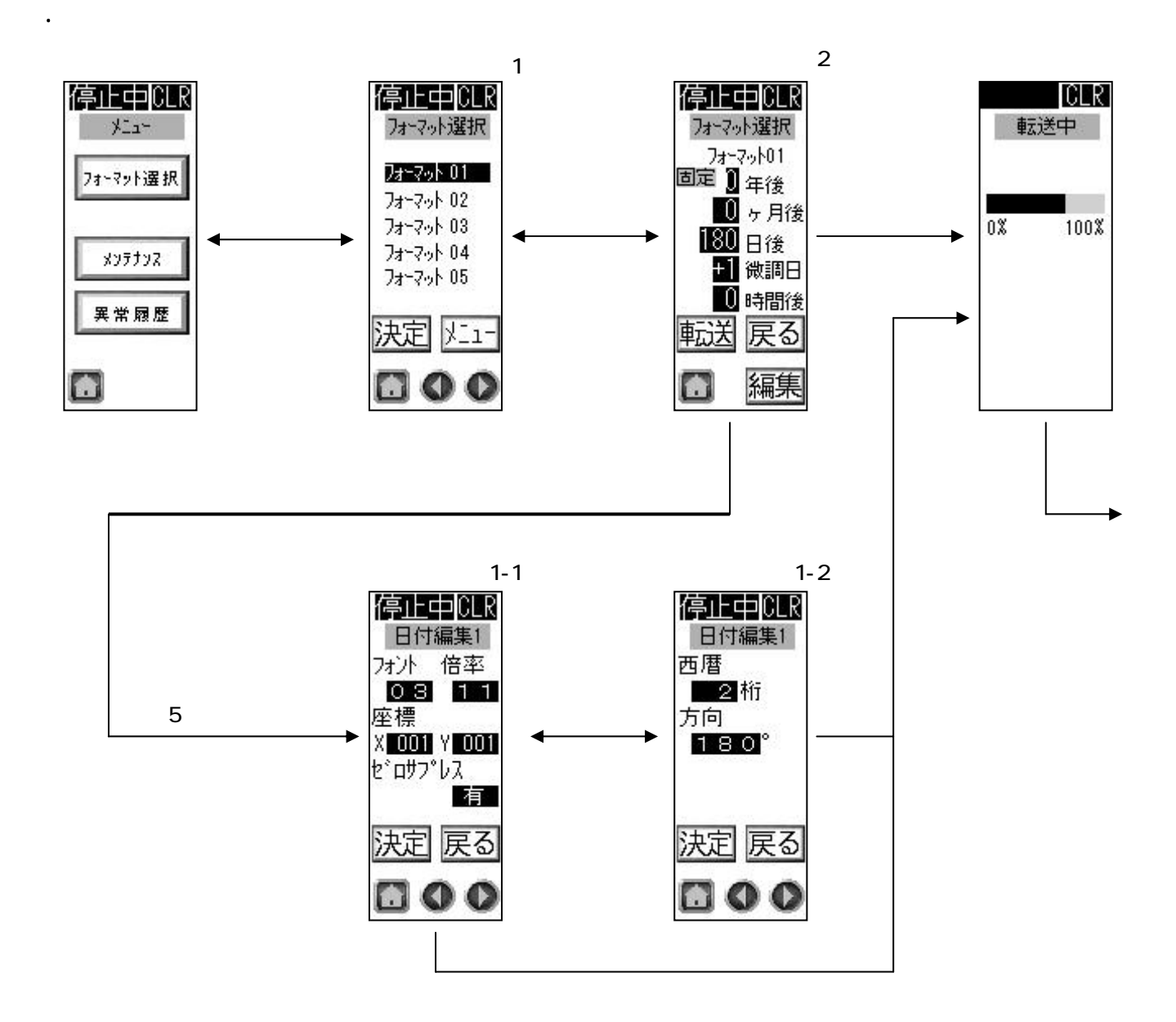

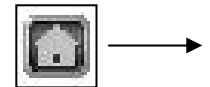

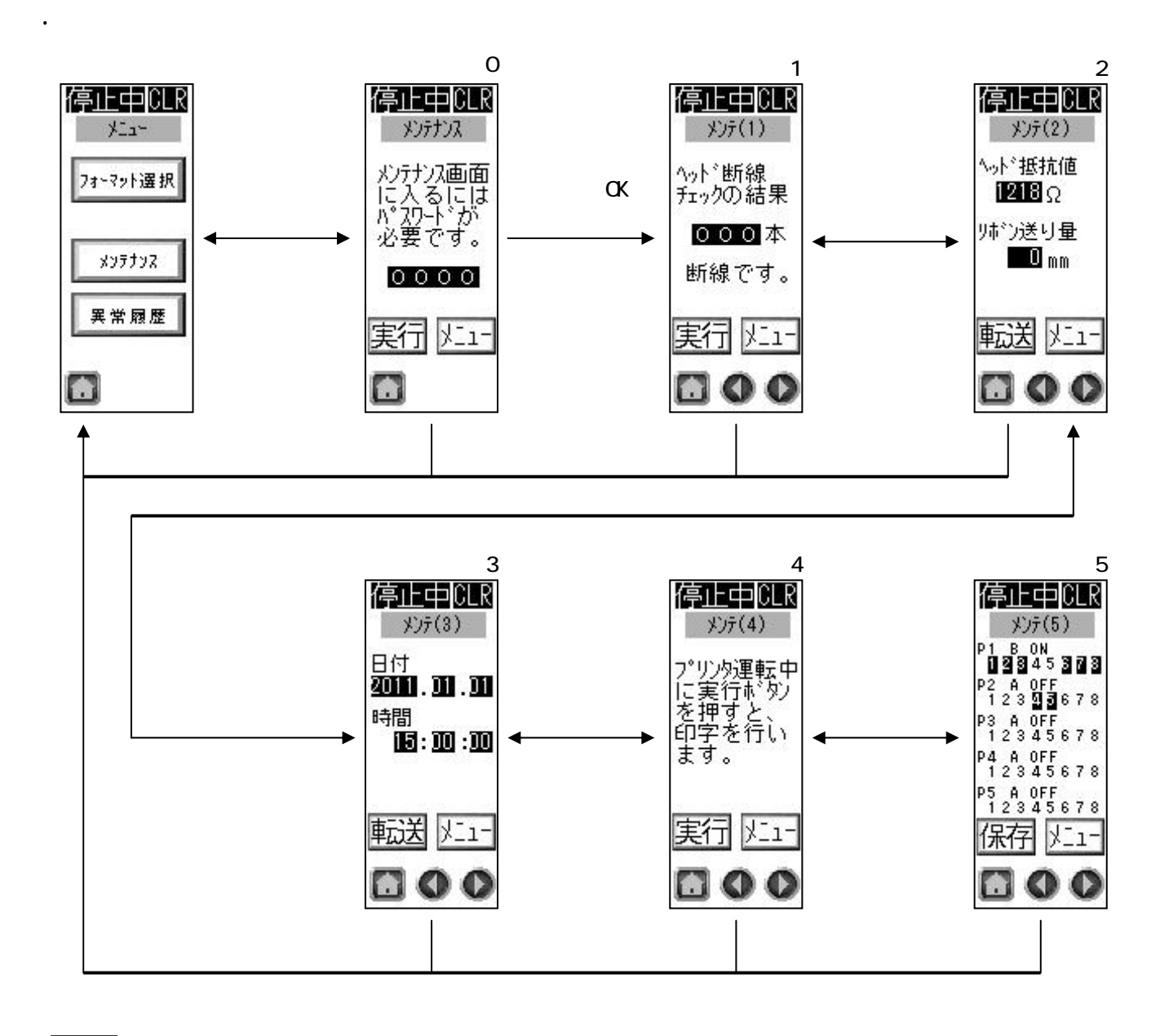

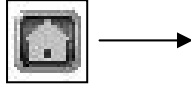

5

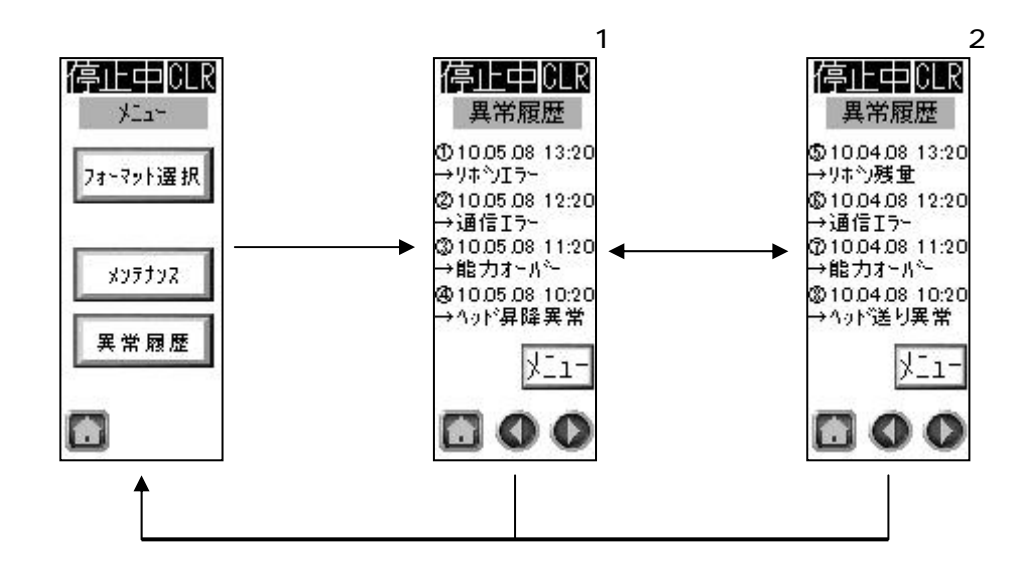

1.4 メニュー画面からの遷移 異常履歴

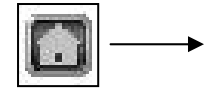

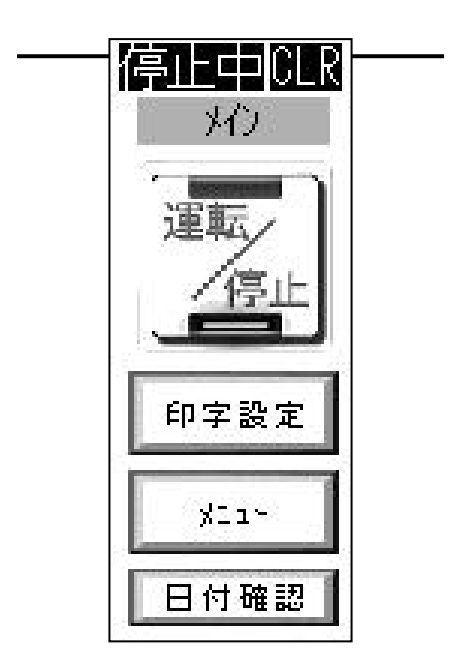

停止時:正常/停止中 画面色:緑

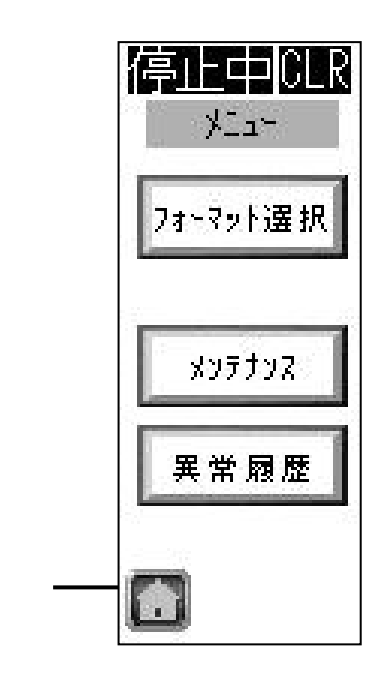

7

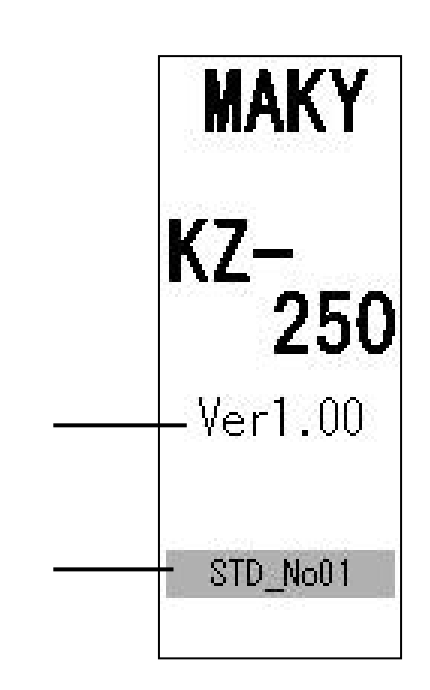

 $\overline{a}$ 

2.1 バージョン表示画面

 $\overline{S}$ TD\_No extending  $\overline{S}$ 

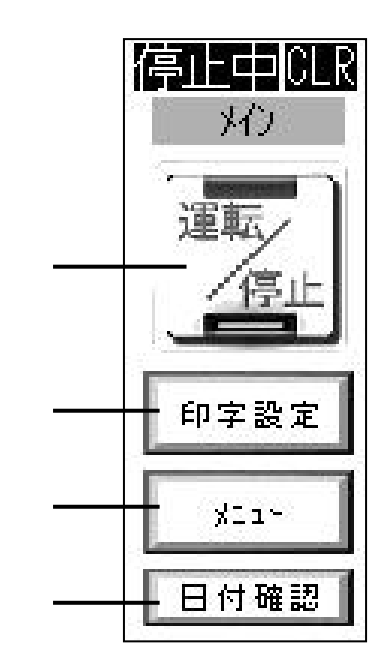

 $\mathcal{N}$ 

 $\mathcal{N}$ 

2.2 メイン画面

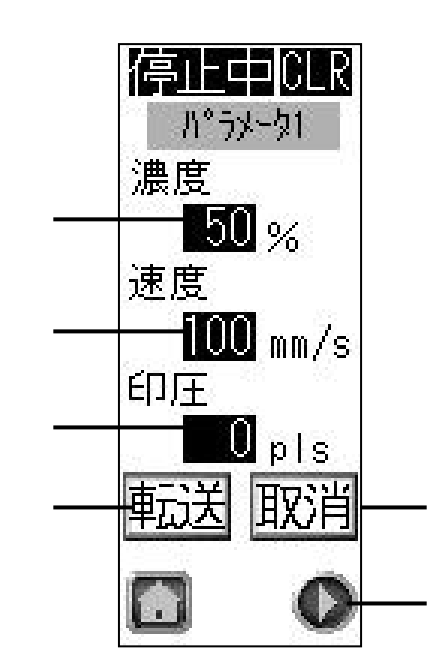

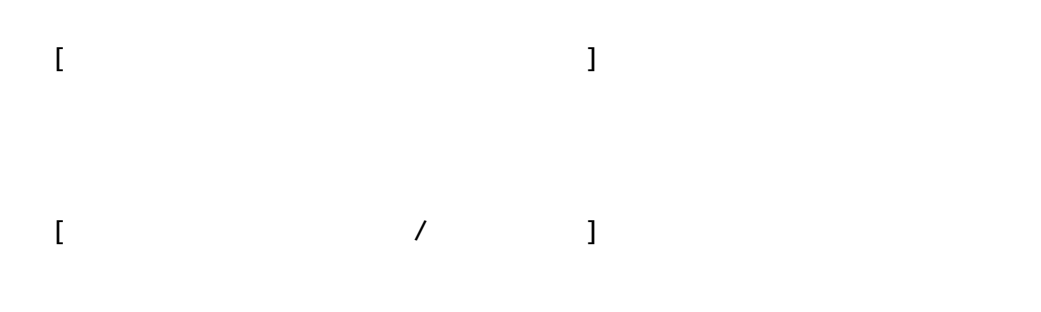

2.3 パラメータ画面1

 $[$  planet  $1$   $]$ 

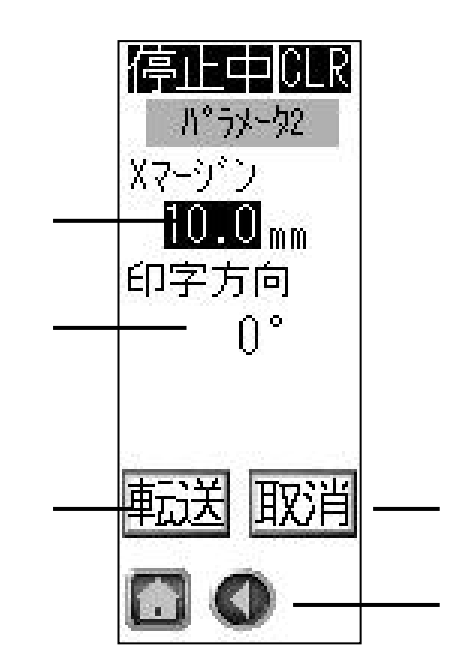

## $[$

2.4 パラメータ画面2

ር /180°

 $($   $)$ /  $($   $)$ /  $($   $)$ /

 $1 - 1 - 1$ 

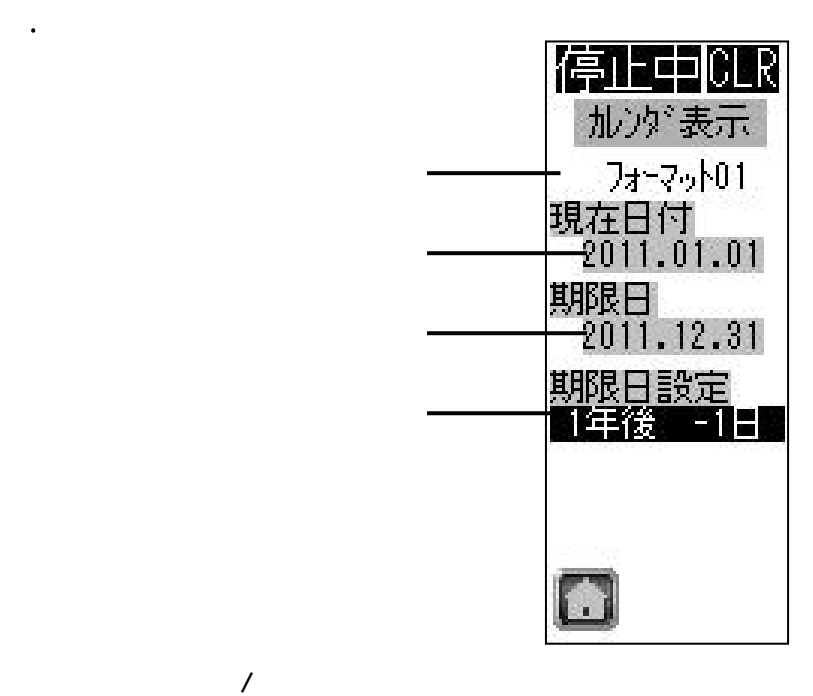

2.5 カレンダ表示画面

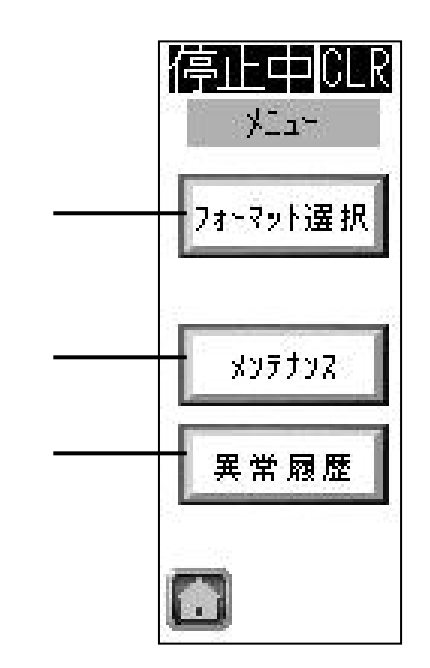

2.6 メニュー画面

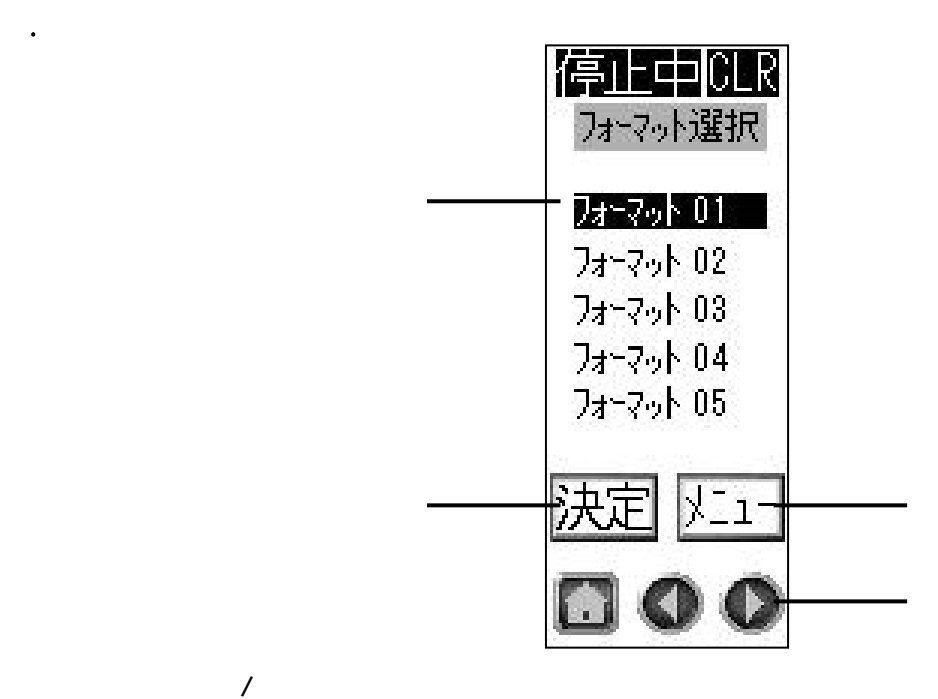

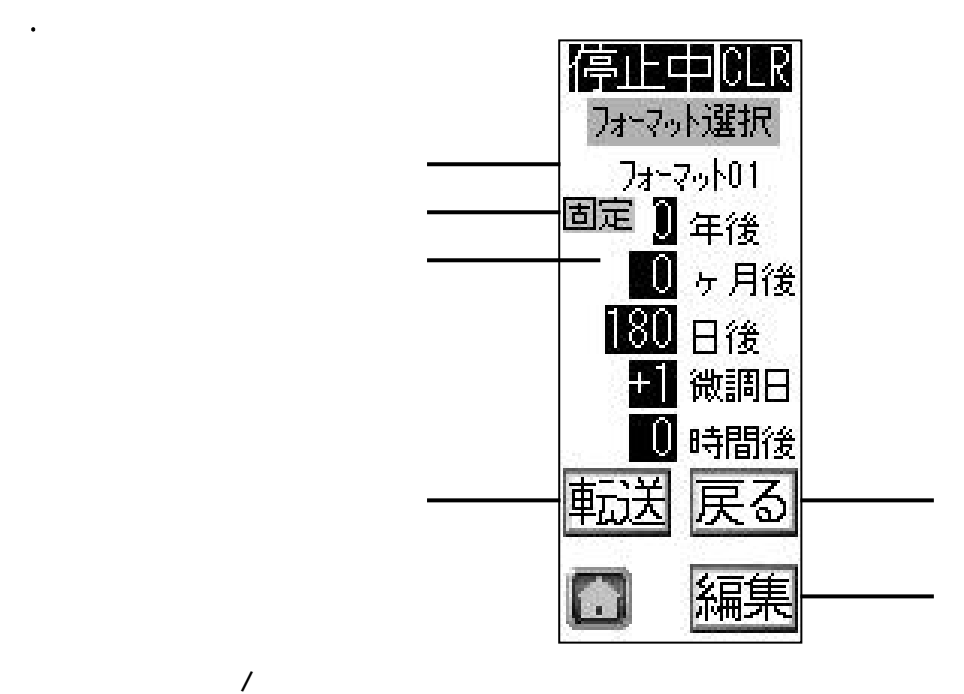

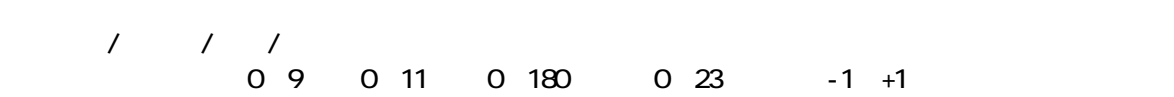

 $\overline{I}$ 

 $\overline{1}$ 

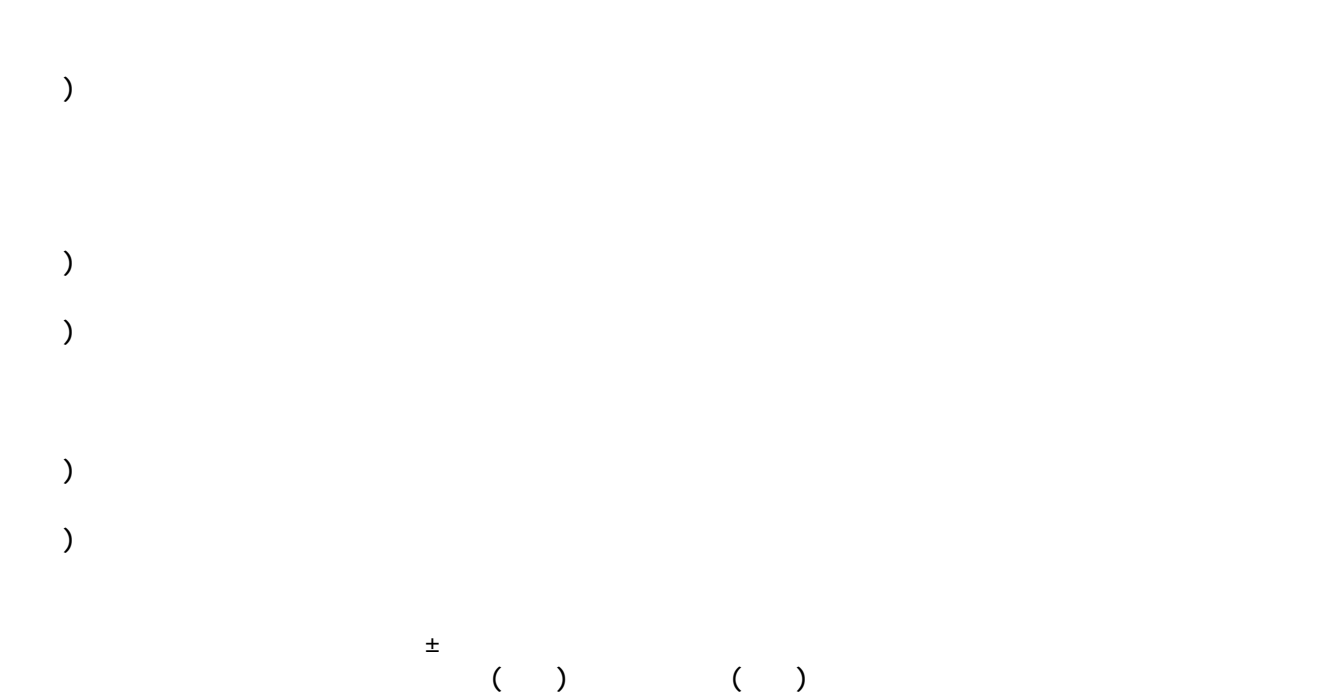

) and  $\overline{10}$ 

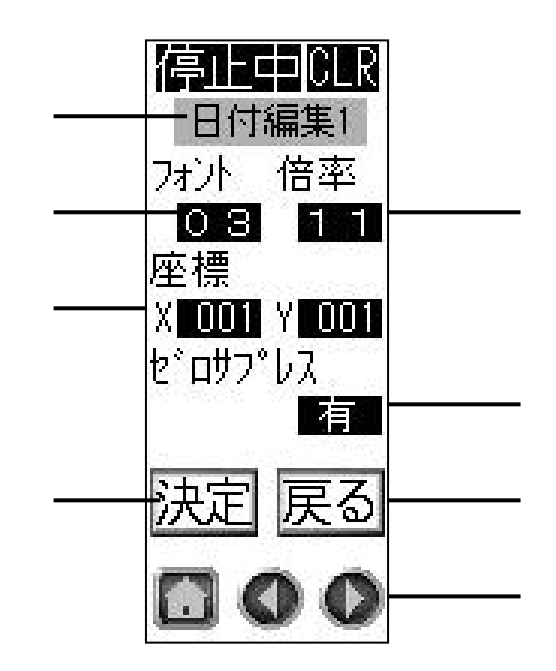

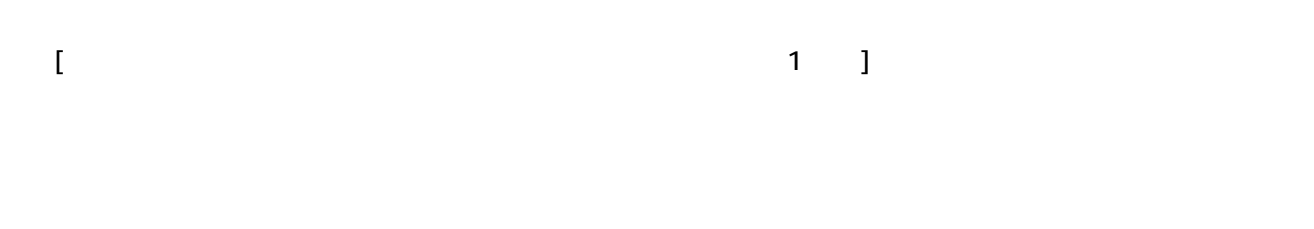

 $2.9$ 

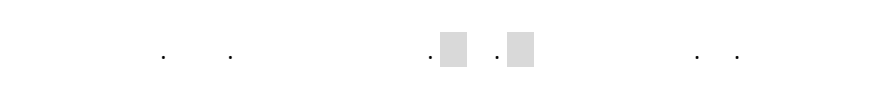

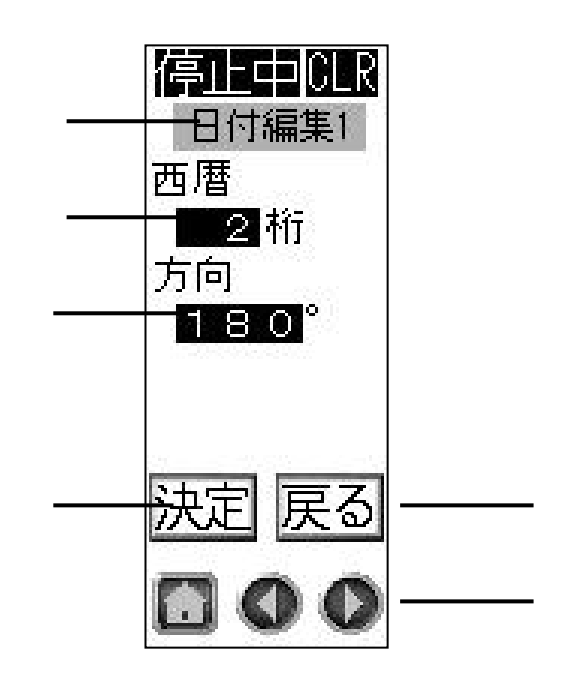

2桁:10.01.09 4桁:2010.01.09

2.10 日付編集画面2

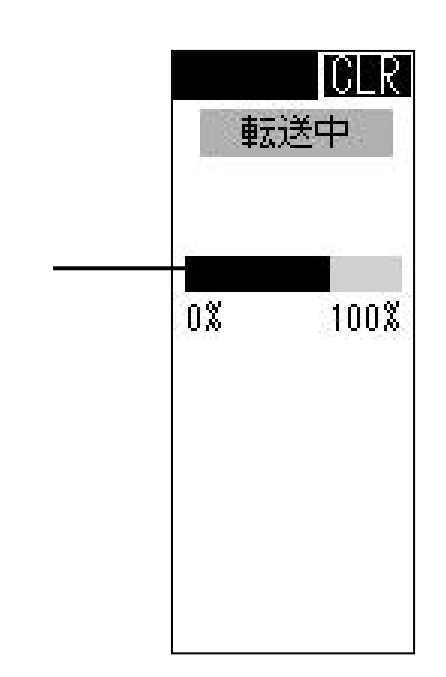

2.11 転送中画面

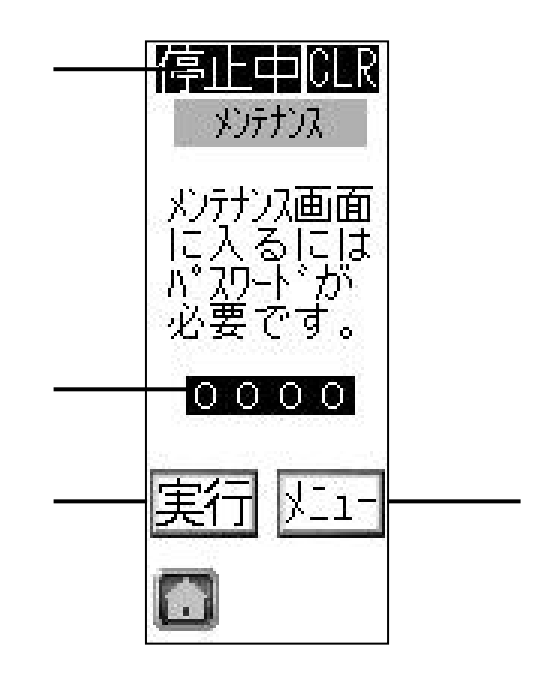

2.12 メンテナンス画面0

 $\mathbb{R}^m$  is the state for the state for the state for the state  $\mathbb{R}^n$ 

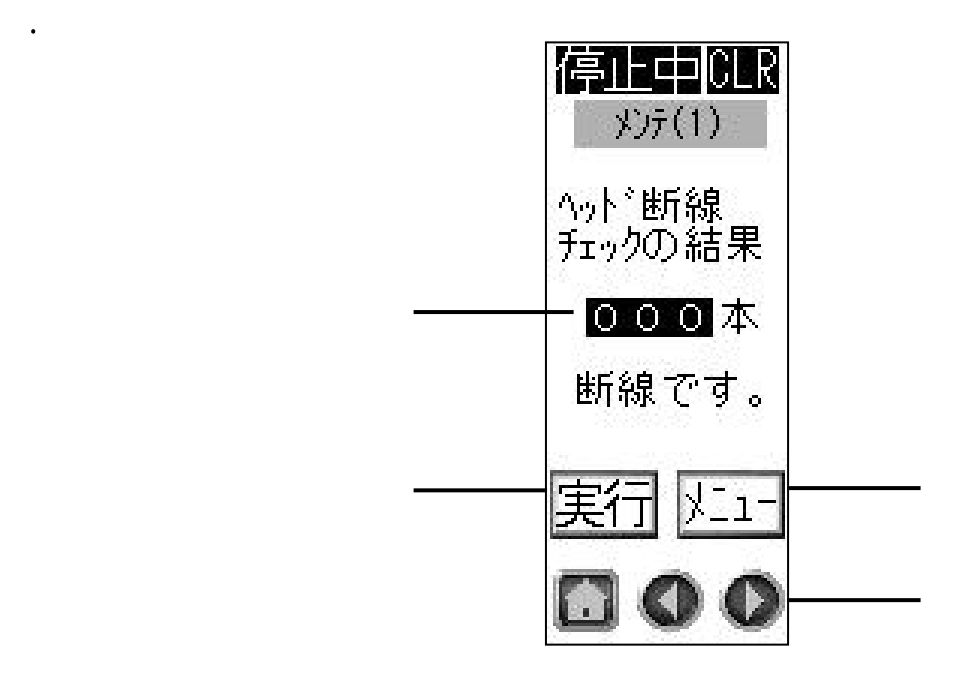

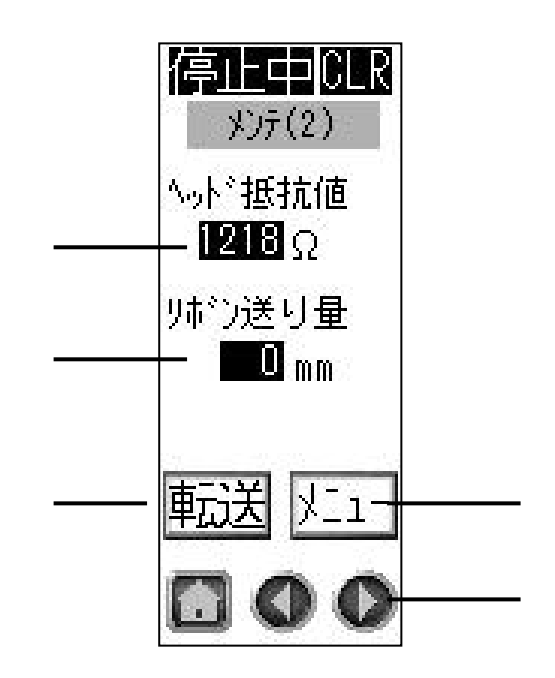

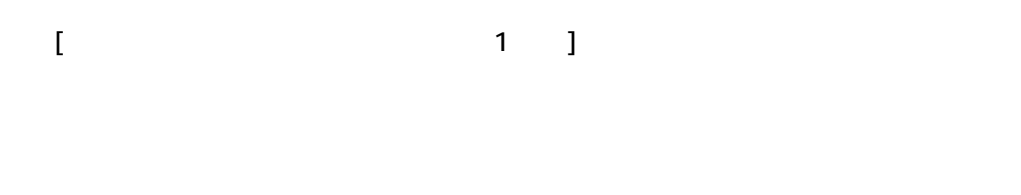

 $[$   $1 \quad 1 \quad 1$ 

2.14 メンテナンス画面2

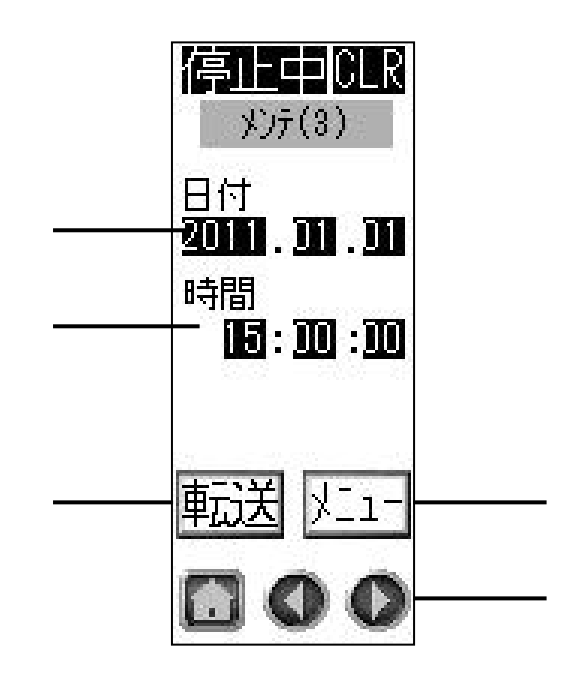

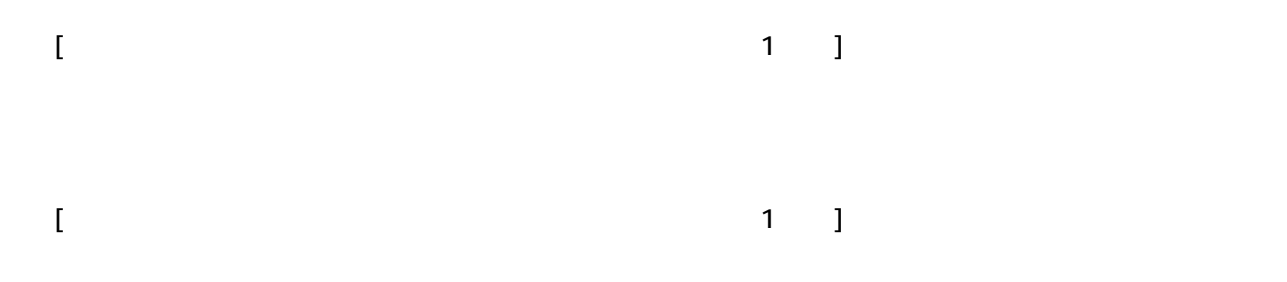

2.15 メンテナンス画面3

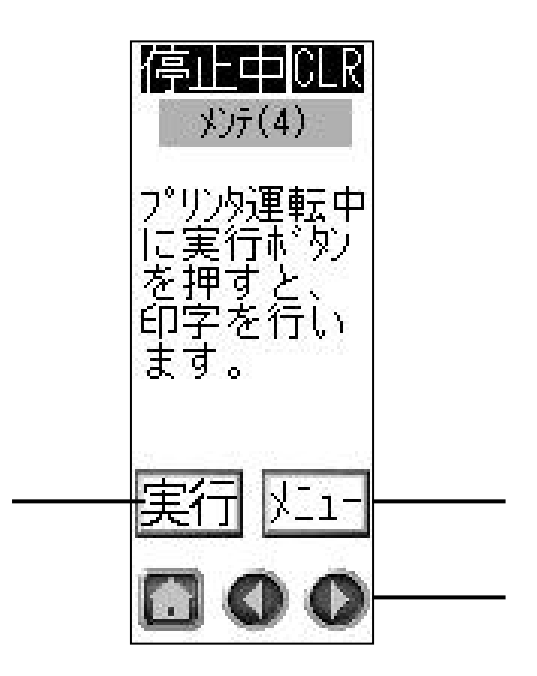

2.16 メンテナンス画面4

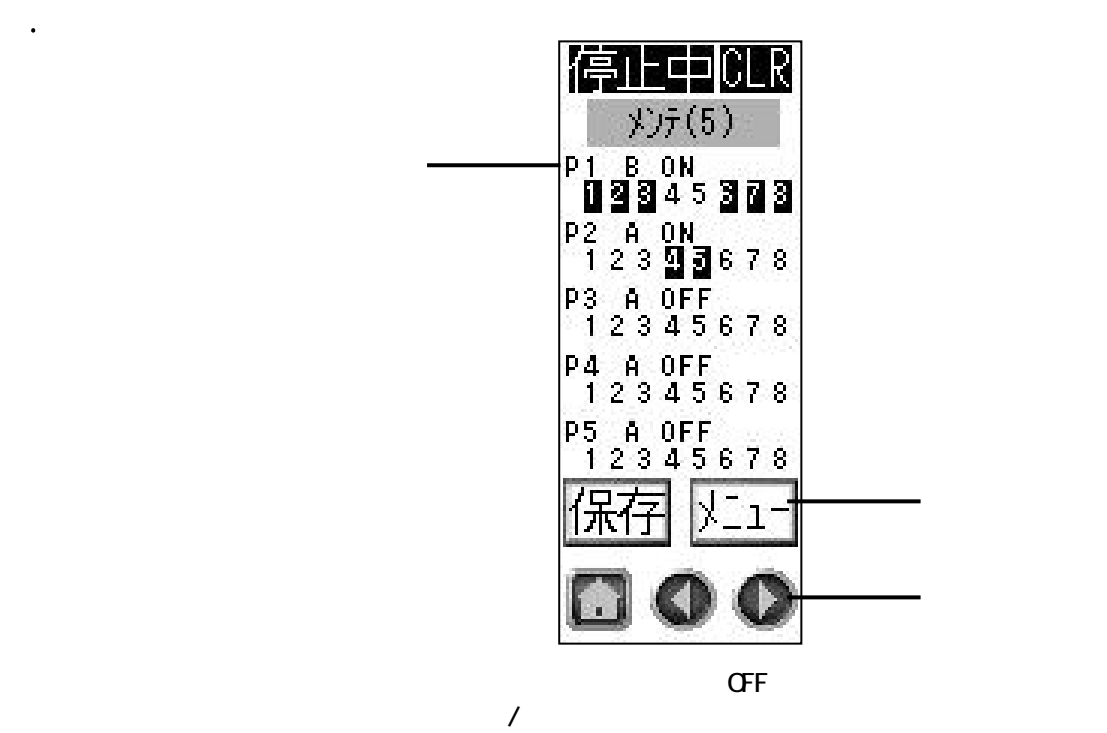

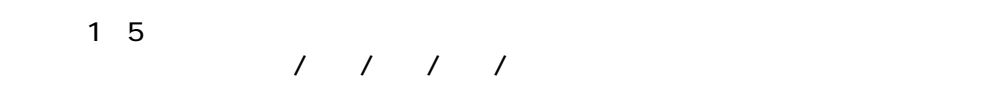

※4.5.はプリンタから警報が出ないため、設定のままの出力になります。

ON/OFF ON→OFF→ON・・・

2.17 メンテナンス画面5

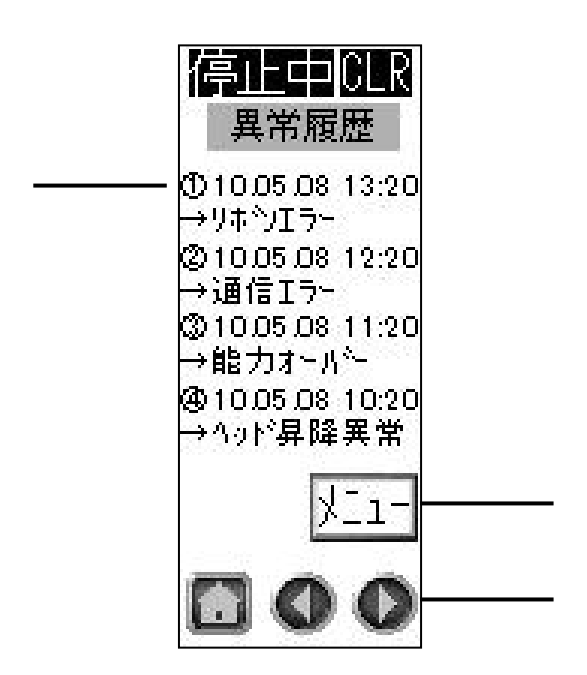

2.18 異常履歴画面1

## MAKY·ENG